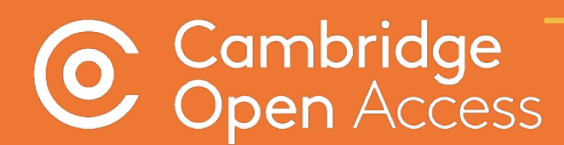

# **Read and Publish**

Implementation & Administration Guide - Touch Free Transactions cambridge.org/read-and-publish

[gekürzte Fassung]

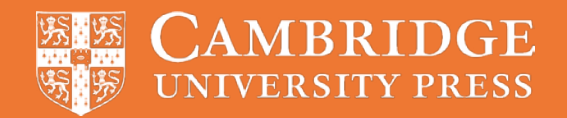

## **The author experience**

The following section outlines the steps that an author will take to publish their article Open Access under a read and publish agreement, from article submission, to the article processing charge (APC) transaction, and publication.

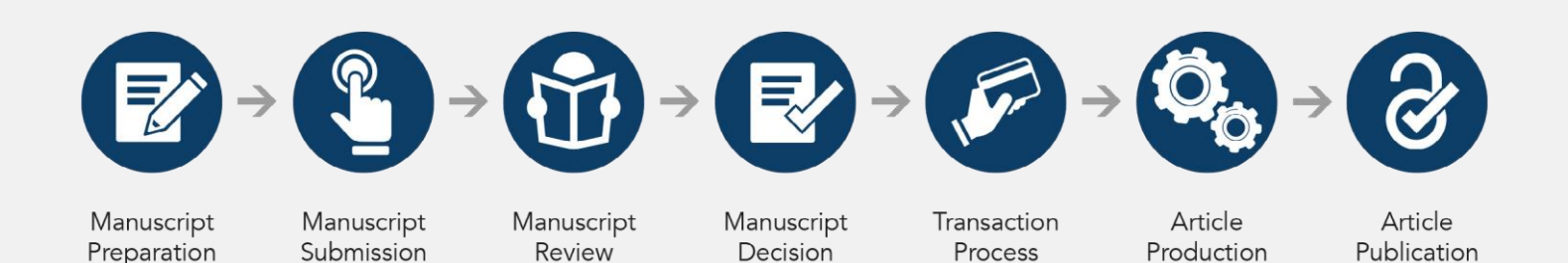

To be eligible for an APC waiver or discount, the corresponding author of the article must be affiliated with an insitution participating in the agreement.

#### **The corresponding author:**

- Handles the manuscript and correspondence during the publication process
- Has the authority to act on behalf of all co-authors in all matters pertaining to publication of the manuscript including supplementary material
- Is responsible for informing co-authors of the manuscript's status throughout the submission, review, and publication process
- Acts as the point of contact for any enquiries after the paper is published.

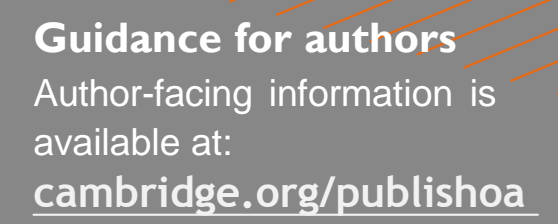

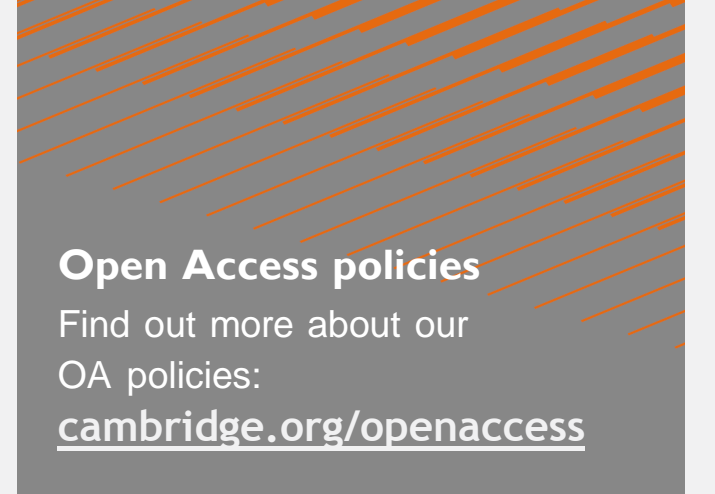

### 1. Manuscript preparation

The author finds their chosen journal on Cambridge Core, reviews author instructions, and formats their manuscript accordingly.

Information pages may also contain further information about Open Access options available in that journal.

#### 2. Manuscript submission

The author navigates to the journal's submission system (aka. online peer review system) via the 'submit your article button' on the journal homepage.The author then logs in, ideally using their ORCID iD.

Institutional affiliation and email address should be used whenever prompted.

Upon submitting their manuscript and any supplementary materials, the author will receive an email confirming their successful submission.

*The majority of our journals use the online peer review system, ScholarOne. Other submission systems, such as Editorial Manager and EditFlow, are also used to better support the needs of our publishing communities.*

#### 3. Manuscript review

The author may check the status of their article in the online peer review system. The status shown may differ per journal, but most will say 'under review' or 'awaiting decision'.

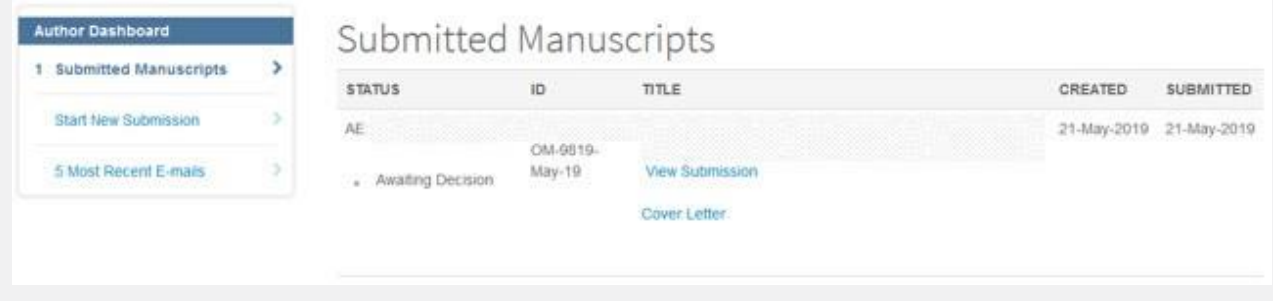

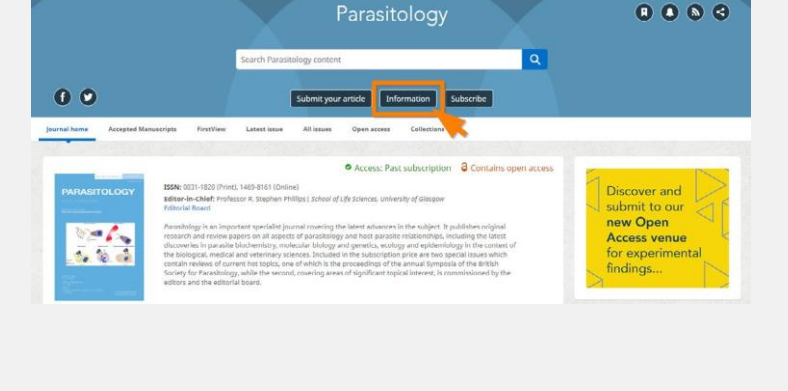

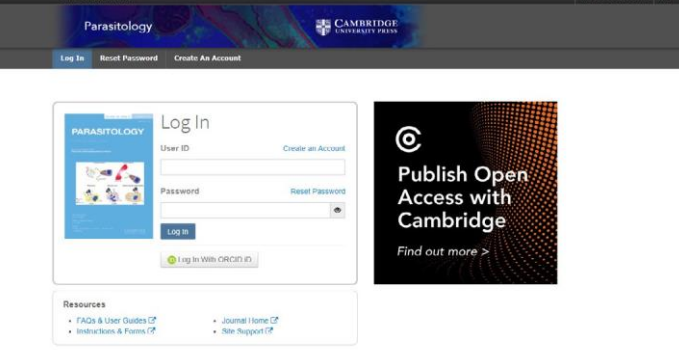

### 4. Manuscript decision

Following peer review, the journal's editorial team will inform the author of their final decision. If accepted, and following the completion of any revisions required, the author must follow the link in the email and complete an **author publishing agreement**.

#### **Author publishing agreement**

Before Cambridge University Press can publish a journal article (or any other journal content type) we need a signed licence to publish. To find the right form, start by considering whether or not your article will be published as open access or non-open access and then select the most appropriate option.

#### **Open Access Articles**

So that we have the necessary rights to publish your article, we ask you to grant a non-exclusive licence to publish. (We do not ask you to transfer your copyright to us.) A non-exclusive licence means that the rights needed to publish the paper are granted to the journal owner on a non-exclusive basis and the ownership of the copyright remains unchanged. Select the correct form from the choice of two in the table below.

In open access there is a fundamental principle that content should not only be accessible but also be freely reusable for the good of research and humanity. We comply with this principle by asking you to select, within your form, a Creative Commons licence. The CC licence you choose will determine how readers can use your article.

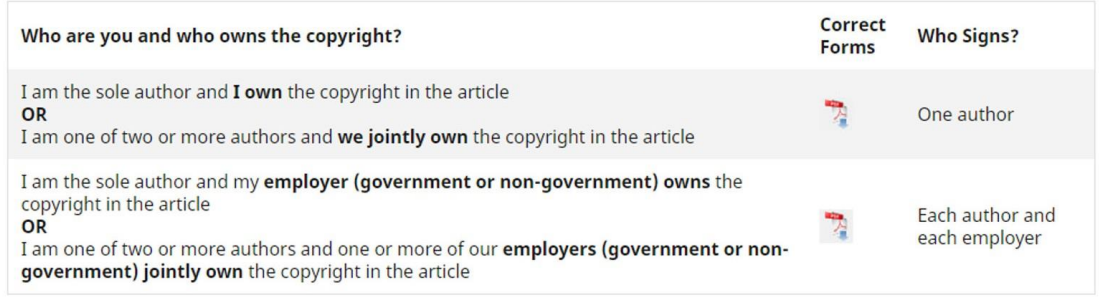

The completion of this form and selection of an appropriate licence indicatesthatthearticleistobepublishedOpenAccess. Click here for guidance on Creative [Commons](https://www.cambridge.org/core/services/open-access-policies/open-access-resources/creative-commons-licenses) licenses

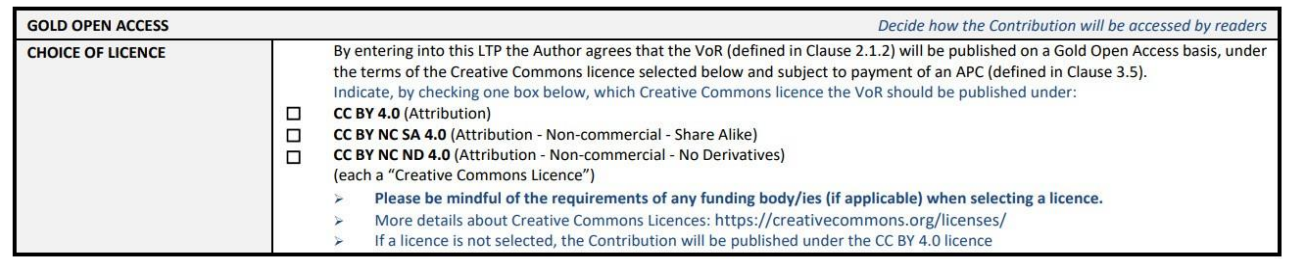

If an eligible author has not selected to publish OA, Cambridge will contact the author to inform them of their opportunity to publish OA via. their institution's Read and Publish deal. Authors will be contacted by **[oaqueries@cambridge.org](mailto:oaqueries@cambridge.org)**, who provide a link to resupply the author publishing agreement and select an appropriate CC-BY licence.

#### 5. Transaction process

When the completed author publishing agreement is returned, the article's record will be updated in our production tracking system. This triggers the *Rightslink® -CCC* transaction process. *Rightslink®* work on Cambridge's behalf to collect article processing charges (APCs).

An institution with a 100% unlimited R&P deal can opt for their authors to bypass the normal APC transaction workflow which would require them to seek funding. This 'touch -free' transaction process means that authors do not interact with *Rightslink®* .

*Rightslink®* match the GRID ID, corresponding affiliated email domain and journal of publication to a deal's profile and automatically apply the appropriate discount to the APC. If librarian approvals are turned off, the article will also be approved automatically.

A final notification will still be sent to the author to confirm the APC discount has been approved/ applied, and that their article will be published OA.

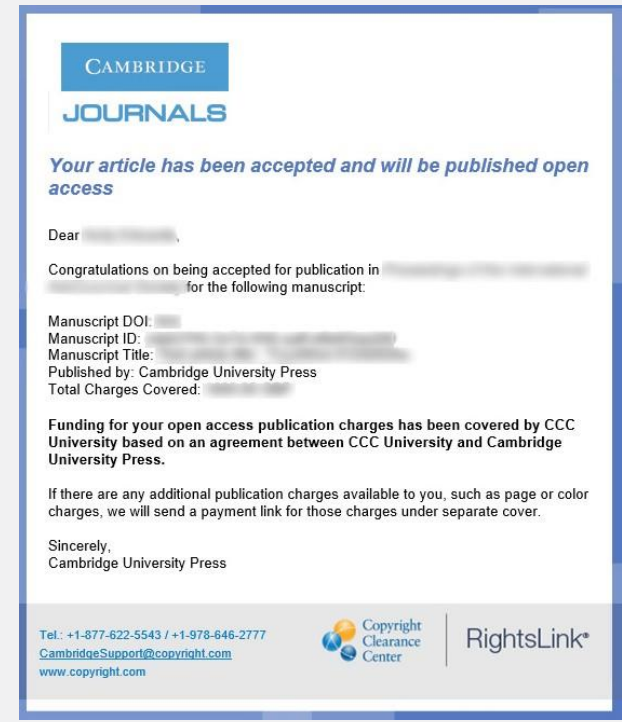

### 6. Article production

During production, the author may contact their dedicated production editor, who will be available to answer questions and offer support as their article progresses through the steps towards publication. The exact production workflow for each journal will vary to match its specific requirements.

### 7. Article publication

Upon publication, the author will receive an email stating that their article is published on Cambridge Core.

Guidance on how to promote the published article is available within the article publication email and on Cambridge Core.